# Tests de comparaison de moyennes paramétriques

*Nadia Aubin-Horth Frédéric Maps Philippe Massicotte*

# Matériel accompagnateur

Voici un ensemble de commandes organisées en script (voir capsule #5).

# Charger les données pour l'analyse.

Il s'agit d'un jeu de données fourni avec R donnant les mesures de longeur et de largeur des composantes des fleurs de 3 espèces d'iris et qui a été utilisé par Ronald Fisher dans une de ses analyses.

**Info!** Tappez iris dans l'aide de R pour en savoir plus (voir capsule #1).

Il s'agit d'un jeu de données fourni avec R donnant les mesures de longueur et de largeur des composantes des fleurs de 3 espèces d'iris et qui a été utilisé par Ronald Fisher dans une de ses analyses célèbre. On va d'abord charger le jeu de données, puis le rendre accessible en premier plan dans la mémoire de R et vérifier les propriétés de ces données avec les fonctions suivantes :

**data**("iris") **summary**(iris)

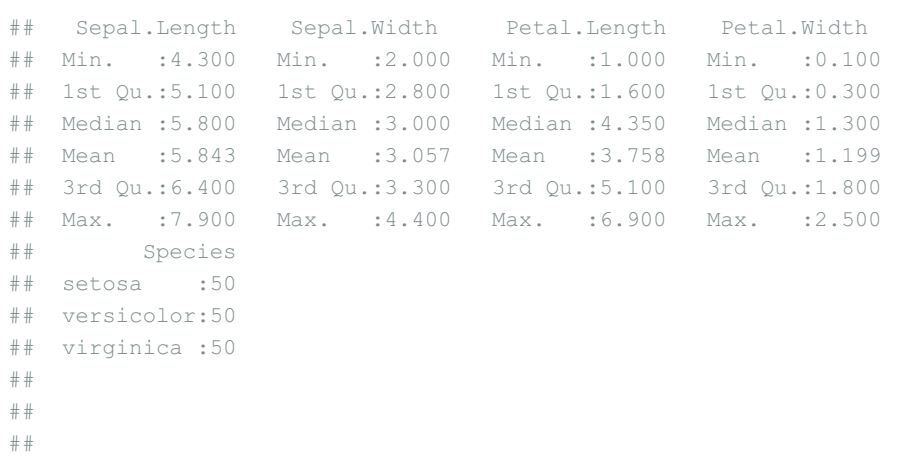

## Comparer la moyenne des valeurs de longueur de sépales

Pour cet exercice, on veut comparer la moyenne des valeurs de longueur de sépales de l'*Iris versicolor* et une valeur seuil (**arbitraire**) de 6 cm. Pour les besoins de l'exercice, nous allons comparer une moyenne à une valeur seuil qui est ici **arbitraire**. Mais cette situation est courante lorsque vous cherchez à comparer la moyenne d'un échantillon à une norme, par exemple. Il est facile de comprendre une situation ou vous chercher à vérifier que la concentration d'un certain contaminant dans un échantillon d'eau de baignade doit être en moyenne significativement différente (inférieure) qu'un seuil légal.

**Info!** Cette espèce est le symbole floral du Québec !

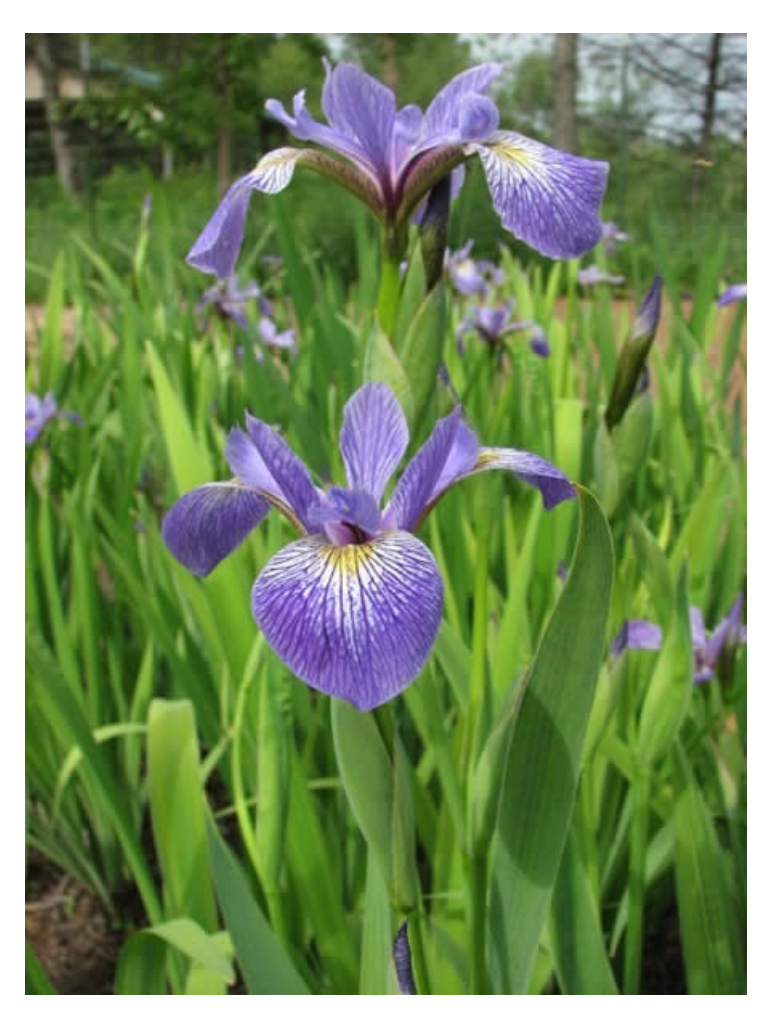

Ajouter une représentation graphique de cette valeur seuil (voir Capsule #7)

```
boxplot(
 Sepal.Length ~ Species,
 ylim = c(4, 9)\mathbf{r}xlab = "Espèce d'Iris"
,
 ylab = "Longueur des sépales (cm)",
 data = iris\big)abline(h = 6, lty = 2\big)
```
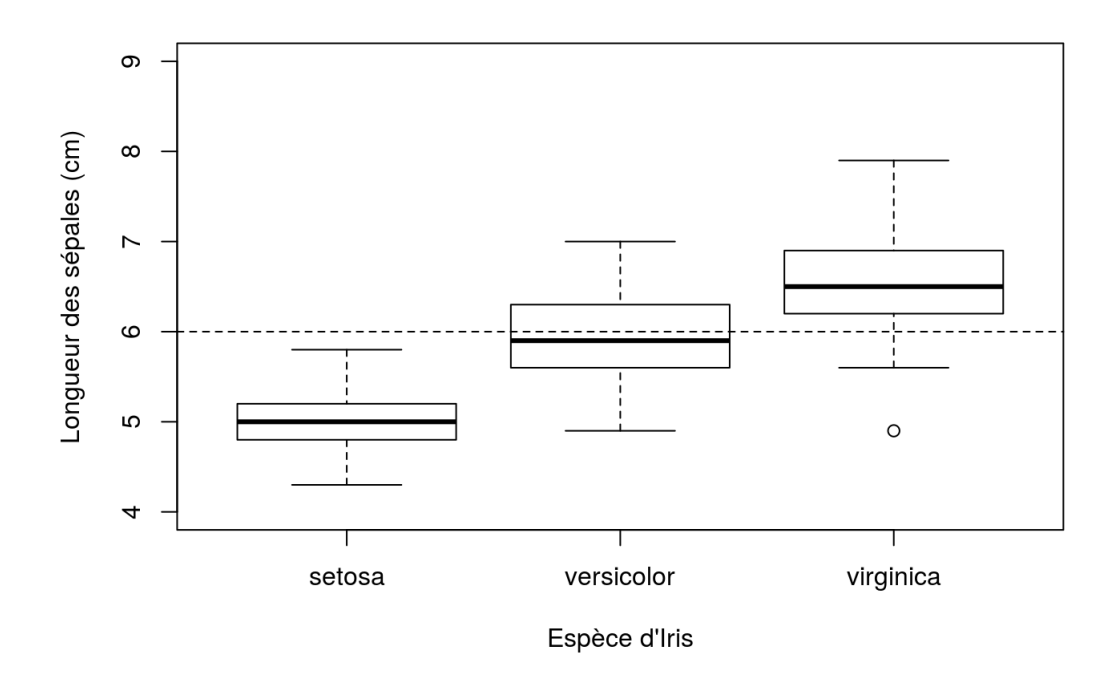

Définir des indices pour sélectionner les données appropriées

versi <- iris\$Species == "versicolor"

Faire le test de comparaison de moyenne

On fait un test **bilatéral** qui convient à la grande majorité des situations. Un test bilatéral ne présuppose pas que la moyenne devrait être

significativement supérieure ou inférieure à la valeur seuil, mais plutôt qu'elle pourrait être l'un ou l'autre, sans préférence.

**t.test**(iris\$Sepal.Length[versi], mu = 6  $\,$   $\,$ 

)

```
##
## One Sample t-test
##
## data: iris$Sepal.Length[versi]
## t = -0.87674, df = 49, p-value = 0.3849
## alternative hypothesis: true mean is not equal to 6
## 95 percent confidence interval:
## 5.789306 6.082694
## sample estimates:
## mean of x
## 5.936
```
Pour poursuivre l'exemple, on peut faire le même test de façon **unilatérale**. Ici on cherche à démontrer si la moyenne est significativement inférieure à la valeur seuil de 6 cm.

**t.test**(iris\$Sepal.Length[versi], mu = 6, alternative = "less"

```
##
## One Sample t-test
##
## data: iris$Sepal.Length[versi]
## t = -0.87674, df = 49, p-value = 0.1925
## alternative hypothesis: true mean is less than 6
## 95 percent confidence interval:
## -Inf 6.058384
## sample estimates:
## mean of x
## 5.936
```
On voit que la valeur de la *p*-value est différente, ainsi que l'intervalle de confiance à partir duquel celle-ci a été calculée. En effet, faire un test unilatéral changera les calculs statistiques, mais on constate également que **la conclusion du test reste la même** !

Comparer maintenant les moyennes des valeurs de longueurs de sépales de l' *Iris versicolor* et l'espèce subarctique *Iris setosa*

Le but de ce test devient ici de vérifier si ces deux espèces cousines produisent des sépales de longueurs différentes en moyenne.

Définir des indices pour sélectionner les données appropriées

setos <- iris\$Species == "setosa"

#### • Faire le test de comparaison de moyenne

Il y a des arguments (options) à la fonction  $t.test()$  dont nous pouvons préciser la valeur (voir capsule #3). Nous allons faire un test pour **échantillons non appariés** (situation par defaut dans R).

**t.test**(iris\$Sepal.Length[versi], iris\$Sepal.Length[setos])

```
##
## Welch Two Sample t-test
##
## data: iris$Sepal.Length[versi] and iris$Sepal.Length[setos]
## t = 10.521, df = 86.538, p-value < 2.2e-16
## alternative hypothesis: true difference in means is not equal to 0
## 95 percent confidence interval:
## 0.7542926 1.1057074
## sample estimates:
## mean of x mean of y
## 5.936 5.006
```
La conclusion de ce test est claire : ces deux espèces produisent des sépales dont les longueurs sont en moyenne significativement différentes, 19 fois sur 20 (confiance à 95%). Le résultat du test nous rappelle par ailleurs les moyennes de chaque échantillon à la fin du texte (5.936 pour *I. versicolor* et 5.006 pour *I. setosa*).

### Comparer les moyennes

On veut maintenant comparer les moyennes des valeurs de longueurs de sépales des trois espèces en même temps. Nous devons utiliser une autre méthode, l'ANOVA pour cela. En effet, lorsqu'on veut comparer plus de deux échantillons, il est erroné de répéter des tests de *t* deux à deux sur toutes les paires possibles. La raison est simplement mathématique et elle concerne directement le risque (probabilité) de se tromper en détectant une différence significative, ou **erreur de type I** : Lorsque nous faisons une seule comparaison de 2 moyennes ( *t*test), nous fixons le risque d'erreur de type I avec le paramètre alpha, souvent choisi à 0.05 (5%). Donc, selon les règles de calcul des probabilités, la **probabilité de ne pas faussement détecter une différence significative est 1 - 0.05 = 0.95** .

Maintenant, si nous faisons une autre comparaison d'un couple de moyennes (si nous comparons 3 échantillons, nous avons 3 comparaisons de couples de moyennes à faire), toujours selon les règles de calcul des probabilités, notre probabilité de ne pas faussement détecter une différence significative devient  $0.95 \times 0.95 = 0.95^2 = 0.9025$ . Et si nous complétons nos 3 comparaisons de couples de moyennes, elle tombe à P(3) = 0.95<sup>3</sup> = 0.857. Autrement dit, même dans ce cas le plus simple possible, faire des t-test à répétition\*\* augmente rapidement notre risque de nous tromper\*\* (erreur de type I) à 14.7%, bien au-delà du seuil alpha de 5% que nous nous étions fixé au départ !

Une première stratégie pour éviter ce problème est de **corriger** *a priori* le seuil alpha de chaque comparaison deux à deux pour diminuer le risque individuel de se tromper en rejetant l'hypothèse nulle et ramener le risque global vers 0.05 (le seuil de départ). Plusieurs méthodes

<span id="page-5-0"></span>existent, la plus simple et la plus connue étant la **correction de Bonferroni** qui se résume ainsi : Si on fait **n** comparaisons deux à deux, alors le seuil de rejet individuel (pour chaque comparaison) devient **alpha / n**.

Toutefois, une façon plus efficace de vérifier en **un seul calcul** si tous les échétantillons ont la même moyenne estimée à un seuil de confiance de 95% est \*\*l'analyse de variance !\*

**ATTENTION!** L'analyse de **variance** (ANOVA) est bien une méthode pour comparer des **moyennes** !.

L'ANOVA se sert en effet de la **dispersion** des valeurs de plusieurs groupes pour en déduire si, statistiquement, elles ont **tendance** à être distinctes les unes des autres. Rappelez-vous que la **moyenne** est une valeur de tendance centrale, alors que la **variance** est une mesure de dispersion.

On peut illustrer facilement ce principe avec les mêmes données de longueur de sépales que ci-dessus, mais présentées différemment :

```
# La fonction stripchart() est une forme de plot qui représente les données "brutes" par des points
# Combinée à l'option "jitter" qui ajoute un léger déplacement aléatoire, elle permet de bien comprendre le
```

```
stripchart(
```

```
iris$Sepal.Length ~ iris$Species,
 xlab = "Espèce d'Iris"
\mathbf{r}ylab = "Longueur des sépales (cm)"
,
 method = "jitter"\mathbf{r}jitter = 0.1\mathbf{r}vertical = T,
 pch = 1\mathbf{r}1wd = 3\mathbf{r}y \text{lim} = c(4, 9),
 col = "firebrick"
\, \,# Ajouter la moyenne générale
lines (c(0.8, 3.2)), c(mean(iris$Sepal.Length), mean(iris$Sepal.Length)), lwd = 2, lty = 2)# Ajouter les moyennes des groupes
segments(0.85, mean(iris$Sepal.Length[iris$Species == "setosa"]), 1.15, lwd = 4, col = "firebrick"
\, \,segments(1.85, mean(iris$Sepal.Length[iris$Species == "versicolor"]), 2.15, lwd = 4, col = "firebrick"
\big)segments(2.85, mean(iris$Sepal.Length[iris$Species == "virginica"]), 3.15, lwd = 4, col = "firebrick"
)\blacktriangleright
```
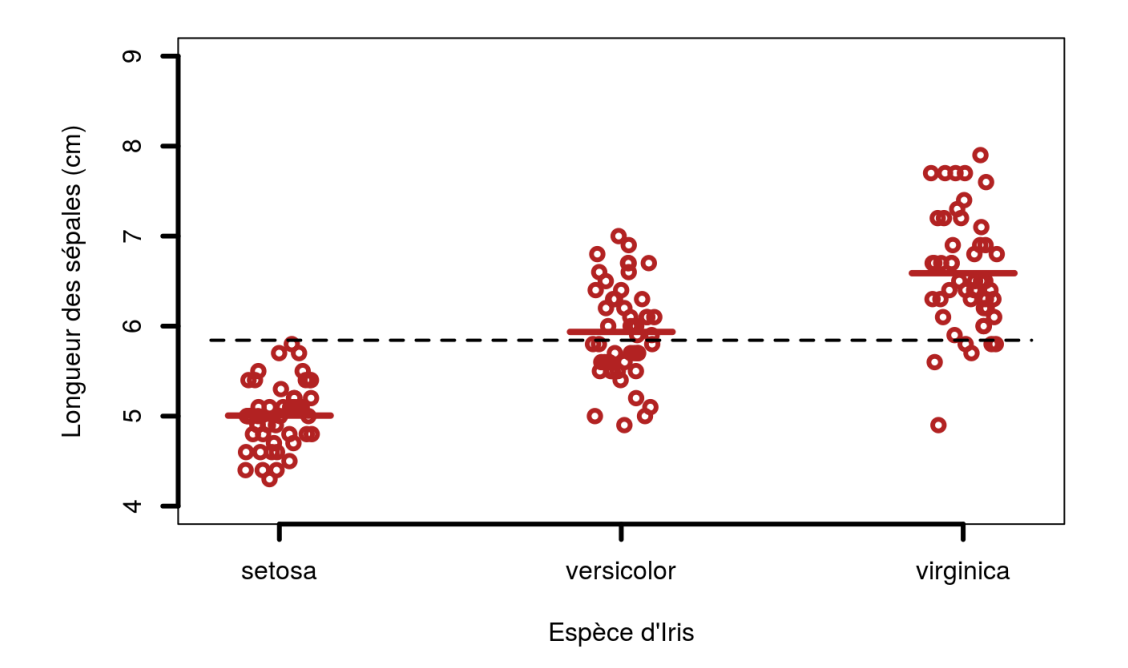

Le principe qui est illustré ici est que l'analyse de variance permet de calculer l'importance relative de la variance **intra**groupe (entre les valeurs de chaque échantillon; aussi appelée résiduelle) et la variance **inter**groupe (entre les moyennes des groupes; aussi appelée factorielle).

On le calcule avec le ratio F des variances factorielle sur résiduelle. On peut imaginer à partir du graphique que si les moyennes des groupes sont trop rapprochées alors que les valeurs sont fortement dispersées au sein des échantillons, ce ratio F sera faible et on ne pourra pas conclure qu'au moins une des moyennes des échantillons se détache des autres. Ce n'est pas le cas ici, où il semble bien que les valeurs du premier échantillon se distinguent des valeurs du dernier. Nous allons le confirmer avec le test statistique !

Définir le modèle (linéaire) de l'ANOVA

```
model <- Sepal.Length ~ Species
```
Faire le test de comparaison de moyennes multiple = ANOVA

analyse <- **aov**(model, data = iris)

```
summary(analyse)
```

```
## Df Sum Sq Mean Sq F value Pr(>F)
## Species 2 63.21 31.606 119.3 <2e-16 ***
## Residuals 147 38.96 0.265
## ---## Signif. codes: 0 '***' 0.001 '**' 0.01 '*' 0.05 '.' 0.1 ' ' 1
```
La conclusion de ce test est claire : la très faible *p*-value indique que les valeurs de longueurs des sépales d' **au moins un des échantillons sont différentes des autres en moyenne**, 19 fois sur 20 (confiance à 95%). Pour savoir précisément comment les groupes (échantillons) se distinguent les uns des autres, il faut faire un test supplémentaire à partir des résultats de l'ANOVA.

### Poursuivre avec un test post-hoc de Tukey pour vérifier comment les groupes se distinguent

Un test post-hoc permet de distinguer les groupes **sans inflation du risque d'erreur de type I** (voir ci-dessus), c'est-à-dire en conservant une valeur seuil de rejet globale alpha = 0.05.

Faire le test sur les RÉSULTATS DE L'ANOVA

**TukeyHSD**(analyse)

```
## Tukey multiple comparisons of means
## 95% family-wise confidence level
##
## Fit: aov(formula = model, data = iris)
##
## $Species
## diff lwr upr p adj
## versicolor-setosa 0.930 0.6862273 1.1737727 0
## virginica-setosa 1.582 1.3382273 1.8257727 0
## virginica-versicolor 0.652 0.4082273 0.8957727 0
```
Ici la situation est la plus simple possible : avec trois échantillons, il y a trois comparaisons deux à deux possibles. Elles sont toutes présentées dans les résultats du test, avec une *p*-value associée (colonne p adj ). Le test post hoc de Tukley démontre que la moyenne de chaque groupe se distingue significativement de celle de ses voisins.

Visualiser les résultats du test post-hoc sur le graphique

Nous refaisons simplement ici un boxplot sur lequel nous indiquons les différents "groupes de moyennes" similaires, tel que le test post hoc de Tukey l'a démontré, par des lettres. Une même lettre indique des échantillons dont les moyennes **ne** sont **pas** significativement différentes. Ici, les moyennes de chaque échantillon sont significativement distinctes les unes des autres, donc chacun est surmonté de sa propre lettre !

```
b <- boxplot
(Sepal.Length ~ Species,
ylim = c(4, 9)\mathbf{r}xlab = "Espèce d'Iris"
\mathbf{r}ylab = "Longueur des sépales (cm)"
\mathcal{F} , and \mathcal{F}data = iris
)
abline(h = 6, lty = 2)
text(
x = c(1, 2, 3)\mathcal{L}y = (b\\mathcal{F} , and \mathcal{F}labels = c("a", "b", "c")\mathcal{F} , and \mathcal{F}pos = 3\mathcal{F}^{\text{max}}cex = 1.5
)
```
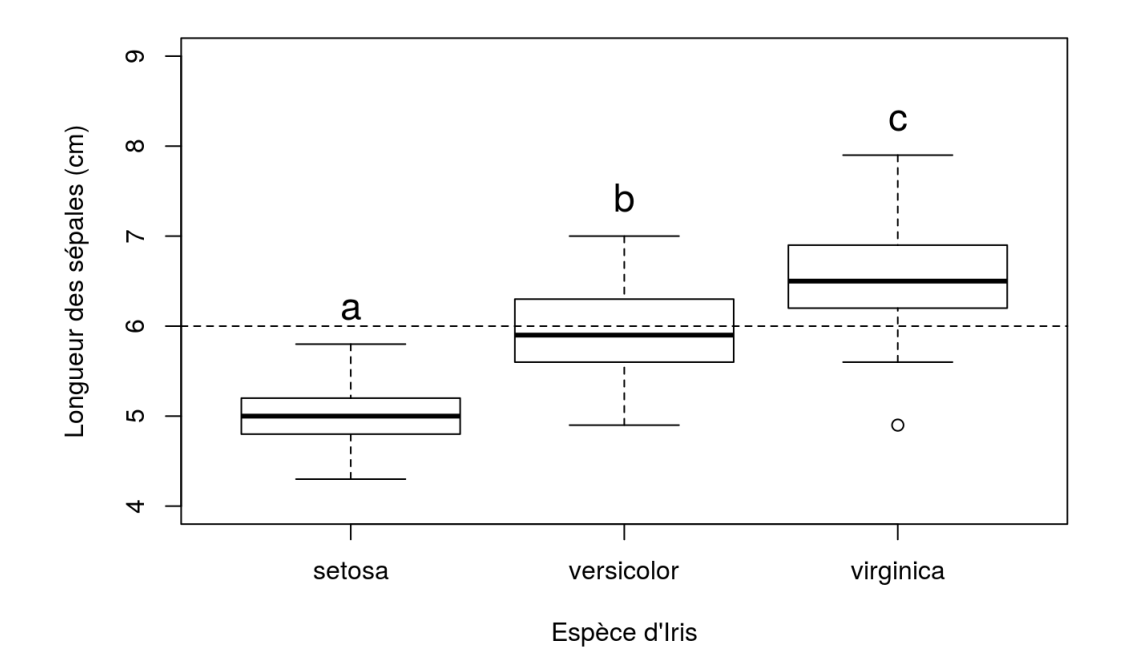

### Téléchargement

Le matériel pédagogique utilisé dans cette capsule est disponible pour le téléchargement sous deux formats différents:

- 1. Format PDF standard que vous pouvez consulter et commenter avec Adobe Reader par exemple.
- 2. Format HTML dynamique qui se comporte comme une page web et doit être lu avec votre navigateur préféré (Chrome, Firefox, Edge, Safari, etc.).

Pour télécharger le fichier localement sur votre ordinateur, tablette ou téléphone portable, il suffit de cliquer sur le lien désiré avec le bouton droit de votre souris et choisir "sauvegarder sous…".

Télécharger la documentation sous format PDF

- Télécharger la [documentation](file:///media/work/projects/capsules-r-ulaval/capsule_8/www/capsule_8.pdf) sous format PDF
- Télécharger la [documentation](#page-5-0) sous format HTML